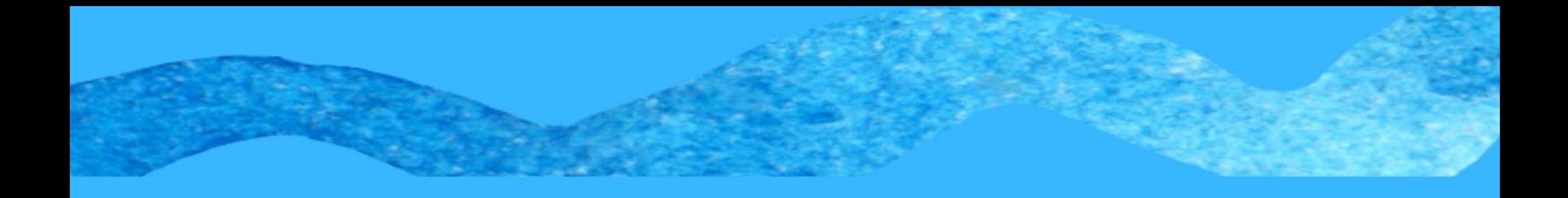

# **TUTORIAL MATRÍCULA SIGAA - 2021.2**

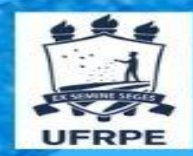

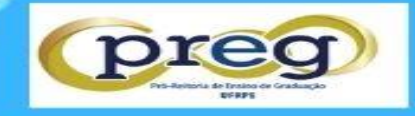

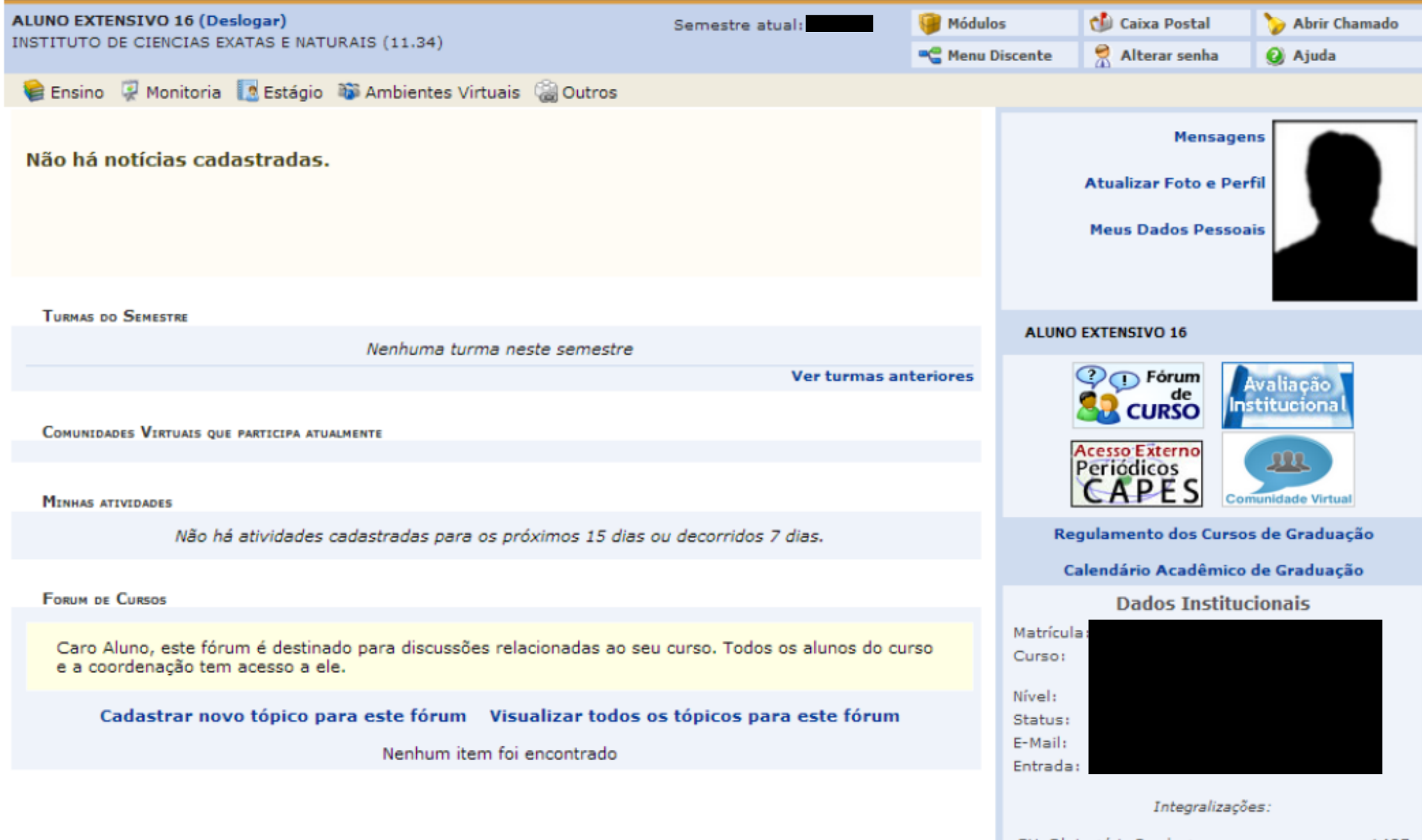

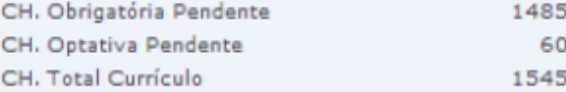

00% Integralizado

### **Matrícula on-line**

Quem realiza: discentes não ingressantes.

 $\mathbf I$ 

Acesso à Funcionalidade: Portal do Discente >> Menu Ensino >> Matrícula on-line >> Realizar Matrícula.

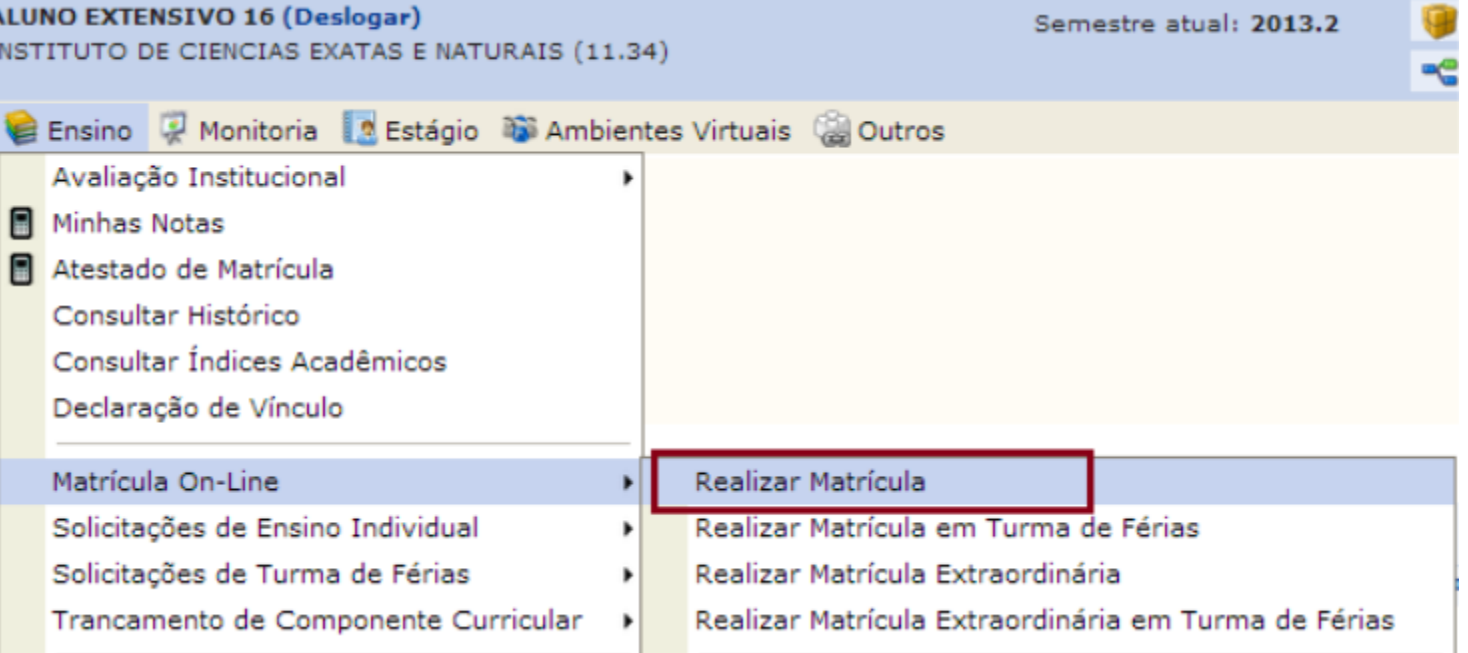

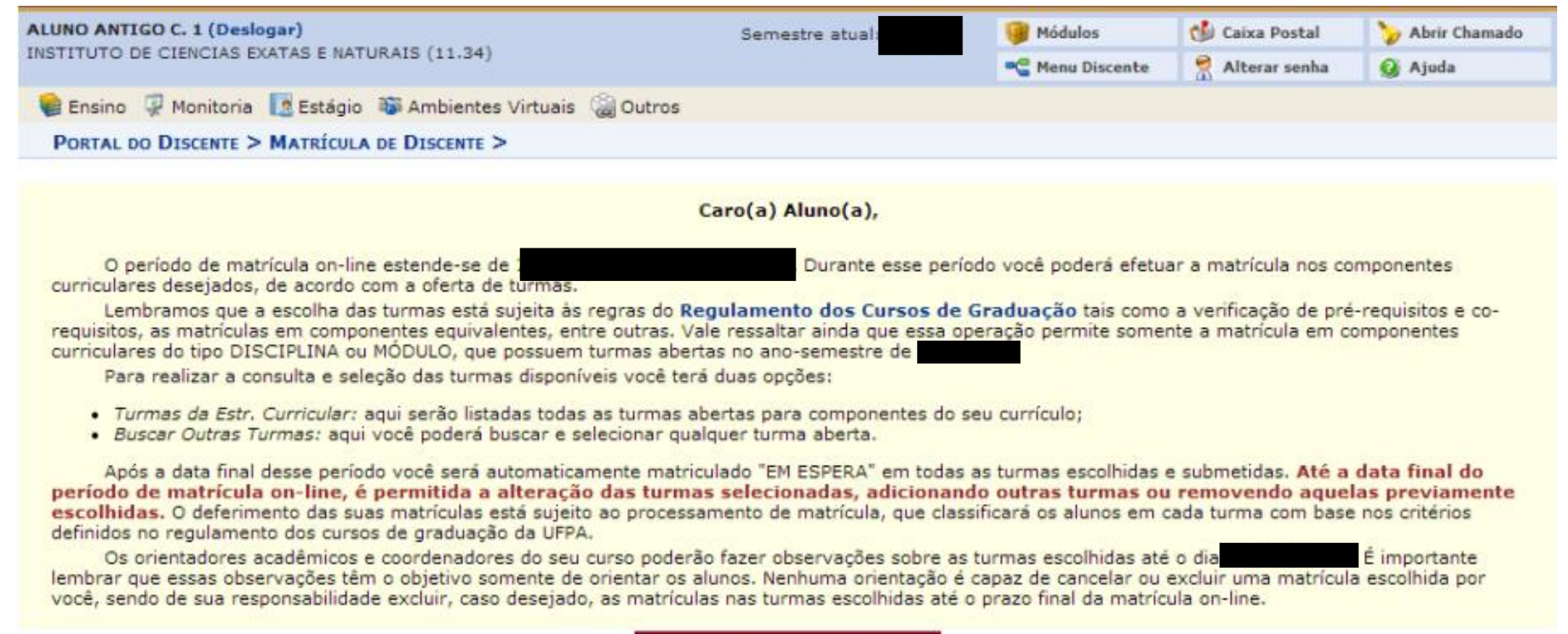

Iniciar Seleção de Turmas >>

#### PORTAL DO DISCENTE > MATRÍCULA ON-LINE 2013.2 > TURMAS ABERTAS DO CURRÍCULO DO ALUNO Selecione uma ou mais turmas da lista abaixo e confirme a seleção através do botão Adicionar Turmas, localizado no final desta página. Dúvidas sobre as disciplinas do seu currículo? Clique Aqui para ver os detalhes de sua estrutura curricular. Æ. **DRY** Ajuda para Ver equivalentes **Buscar Turmas** Matrícula On-line a Estr. Curricular **Abertas Discente: Matriz Curricular: Currículo** ்ஃ: É permitida a matrícula nesse componente பிக்): Não é permitida a matrícula nesse componente e: Ver detalhes da turma ( : Turma possui reservas para seu curso TURMAS ABERTAS PARA OS COMPONENTES OBRIGATÓRIOS DO SEU CURRÍCULO COM CHOQUE DE HORÁRIO Turma  $Docente(s)$ **Horário** Local Não há turmas obrigatórias com choque de horário. TURMAS ABERTAS PARA OS COMPONENTES DO SEU CURRÍCULO Turma Docente(s) Horário Local  $\Box$  1º Nível ÷ \* ICENG0207 - DISCIPLINA EXTENSIVO 42 (Obrig. Currículo) B **V** Turma 02 24M12 MB01 高 \* ICENG0208 - DISCIPLINA EXTENSIVO 43 (Obrig. Currículo) 昼 **V** Turma 02 2M34 **MB02** ÷ឹ \* ICENG0209 - DISCIPLINA EXTENSIVO 44 (Obrig. Currículo) [Equivalentes] 勗 **3** Turma 03 345M34 MB03 高 \* ICENG0210 - DISCIPLINA EXTENSIVO 45 (Obrig. Currículo) B → Turma 02 6M1 MB04 2º Nível 춞 \* ICENG0202 - DISCIPLINA EXTENSIVO 37 (Obrig. Currículo) j V Turma 01 6M23456 MB05 高 \* ICENG0203 - DISCIPLINA EXTENSIVO 38 (Obrig. Currículo) 區 **C** Turma 01 6M6 MB01 高 \* ICENG0205 - DISCIPLINA EXTENSIVO 40 (Obrig. Currículo) 勗 Turma 01 **23T12** MB02 3º Nível \* ICENG0200 - DISCIPLINA EXTENSIVO 35 (Obrig. Currículo) 高 MB05 B **3** Turma 02 56T12 品 \* ICENG0215 - DISCIPLINA EXTENSIVO OPT 04 (Optativa) B **Company** Turma 01 4712 MB03 9º Nível \* ICENG0129 - DISCIPLINA EXTENSIVO 05 (Obrig. Currículo) ֈ **3** Turma 04 4T2 teste

**Adicionar Turmas** 

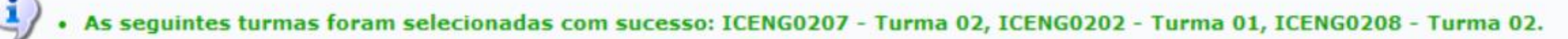

 $(x)$  fechar mensagens

 $\sim$   $\sim$   $\sim$ 

PORTAL DO DISCENTE > MATRÍCULA ON-LINE

> TURMAS SELECIONADAS

### Caro(a) Aluno(a),

Para efetivar sua solicitação de matrícula é necessário pressionar o botão CONFIRMAR MATRÍCULAS. Após este procedimento será possível imprimir o comprovante da sua solicitação, que deverá ser armazenado.

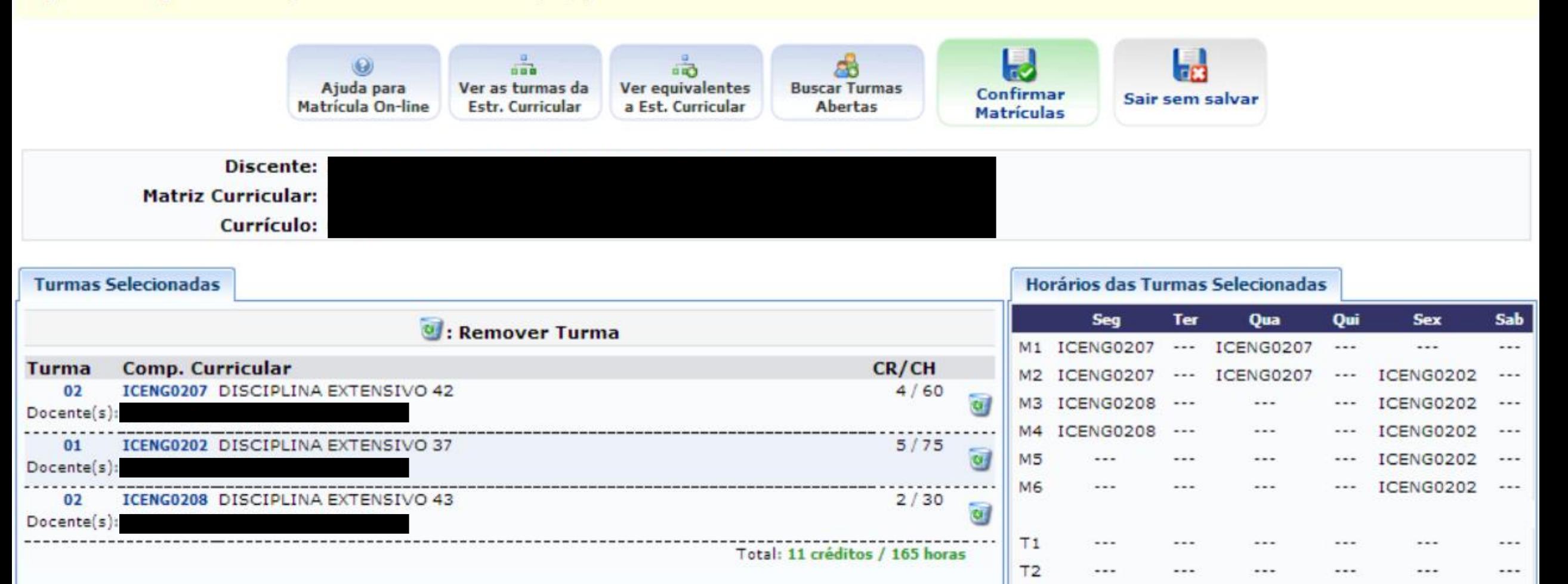

 $T2$ 

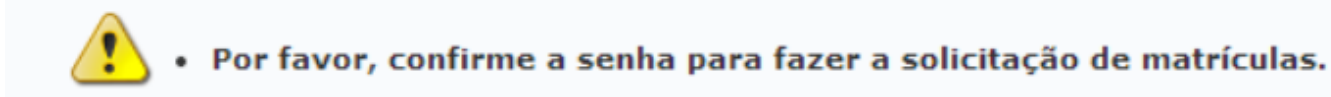

(x) fechar mensagens

PORTAL DO DISCENTE > MATRÍCULA ON-LINE

> TURMAS SELECIONADAS

# **Voltar ao Portal Discente**

#### **INFORMACÃO IMPORTANTE**

Atencão! O período de matrícula on-line é de

Após a data final desse período o discente será automaticamente matriculado "EM ESPERA" em todas as turmas escolhidas e exibidas abaixo. Até a data final, é permitido ao discente escolher outras turmas ou remover as já selecionadas.

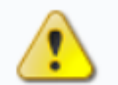

O deferimento das suas matrículas está sujeito ao processamento de matrícula que classificará os alunos em cada turma com base nos critérios definidos no regulamento dos cursos de graduação da

Os orientadores acadêmicos e coordenadores do seu curso poderão fazer observações sobre as turmas escolhidas até l

É importante lembrar que essas observações têm o objetivo somente de orientar os discentes, nenhuma orientação é capaz de cancelar ou excluir uma matrícula escolhida pelo discente. Apenas o próprio discente pode excluir as matrículas nas turmas escolhidas até o prazo final da matrícula on-line.

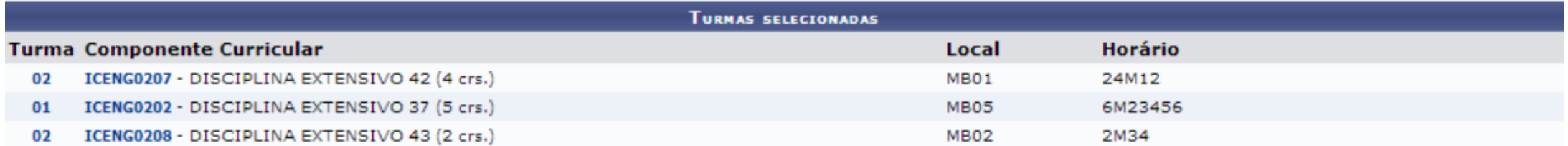

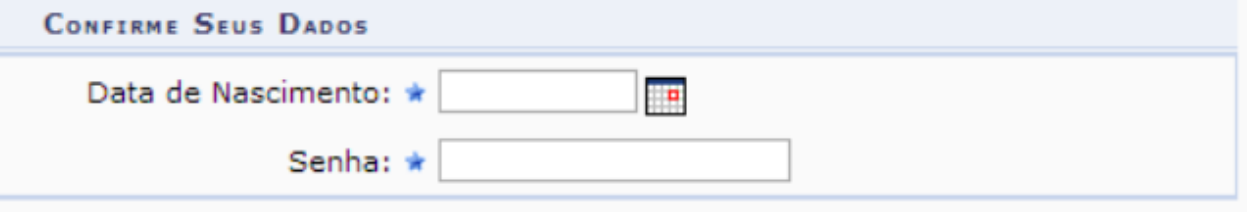

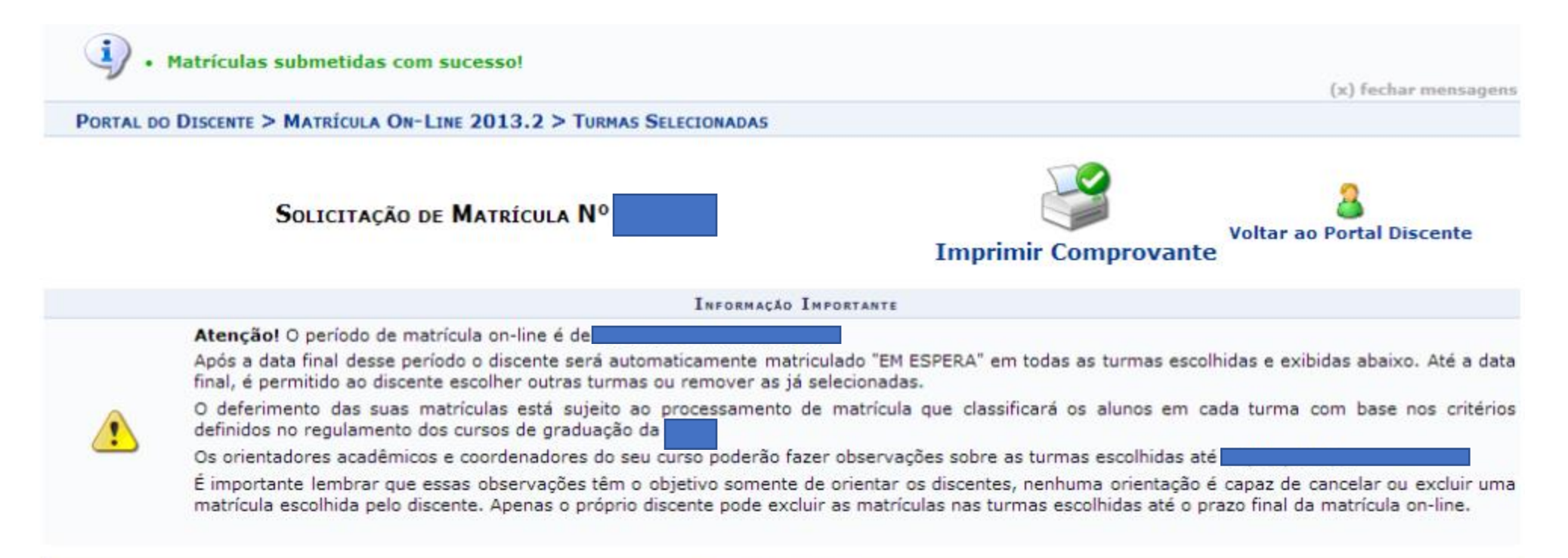

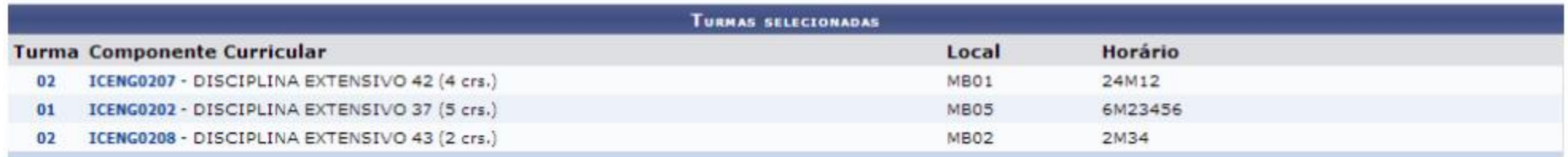

## COMPROVANTE DE SOLICITAÇÃO DE MATRÍCULA Nº

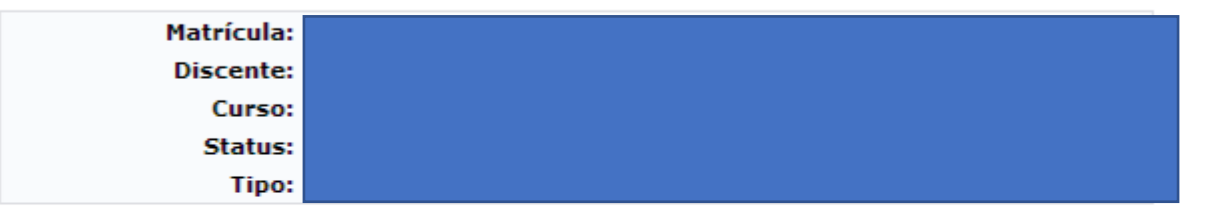

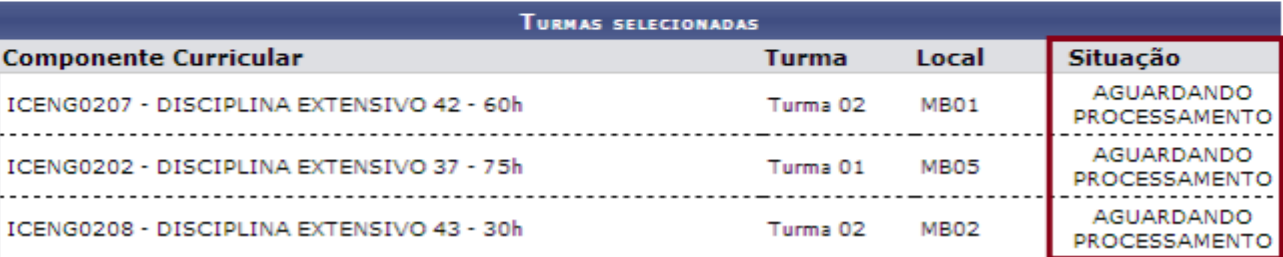

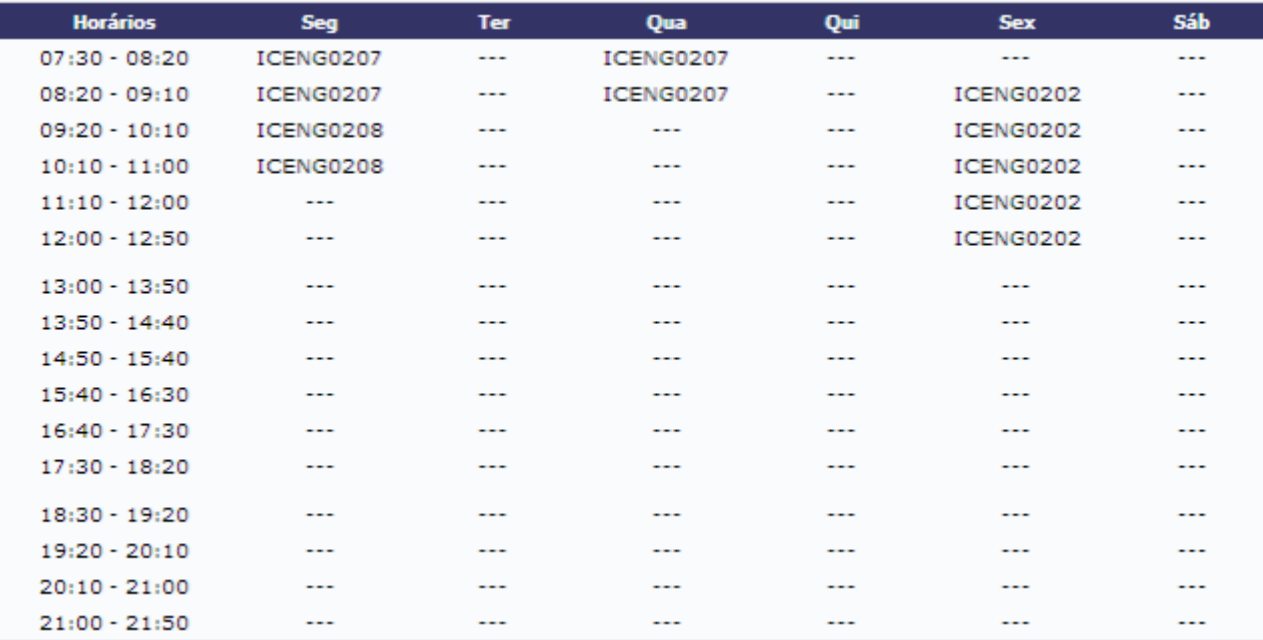

### **Emissão de documentos**

Quem realiza: todos os discentes.

Acesso à Funcionalidade: Portal do Discente >> Menu Ensino >>Atestado de Matrícula.

Portal do Discente >> Menu Ensino >> Consultar Histórico.

Portal do Discente>> Menu Ensino >>Declaração de Vínculo

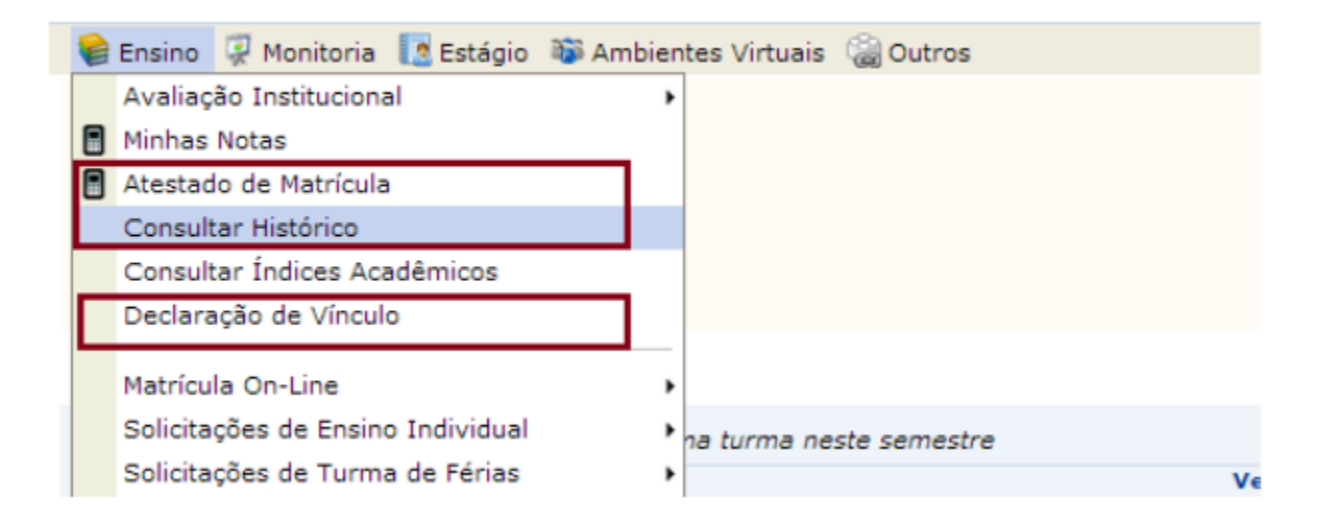

O Portal do Discente oferece a possibilidade que os próprios discentes emitam seus documentos, não necessitando mais ir até a coordenação do curso ou escolaridade para isso. Os principais documentos disponíveis são Atestado de Matrícula, Histórico e Declaração de Vínculo.